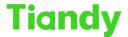

No.8 Haitai Huake Rd2(Huayuan), Binhai Hi-Tech Zone, Tianjin 300384, China Tel: +86-22-58596037 Fax: +86-22-58596177 en.tiandy.com

## How to use PTZ cruise function

Prerequisites: PTZ camera

## Note:

There are 2 ways to use PTZ cruise function:

- 1) PTZ camera only
- 2) NVR and PTZ camera together, through NVR GUI

## Section 1 PTZ camera only

- 1.1 Login the camera first and enter the preview interface
- 1.2 Set the preset. Adjust the camera lens through the below button.

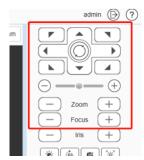

1.3 After determining the lens position, click this set button of preset1.

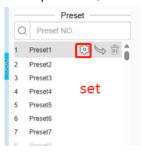

- 1.4 Then adjust the lens position again to set preset2.
- 1.5 Like this, set presets one by one.
- 1.6 Set cruise path. Click the VCA Action button.

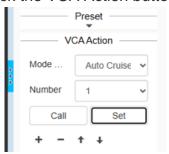

- 1.7 We can see the cruise number. First select 1. Then click 'Set' button.
- 1.8 Set presets to cruise path 1. We can select the preset number by click 'Preset NO.'. Then select all presets you want and save the settings.

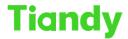

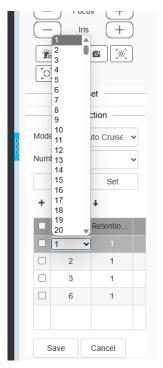

1.9 After setting the cruise path1, click 'Call' button. Then the PTZ camera can cruise according to the path.

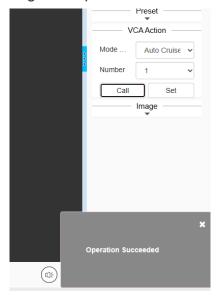

## Section 2 NVR and PTZ camera together

1.1 Enter the NVR GUI, click the PTZ Control button and open the PTZ control interface.

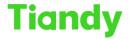

No.8 Haitai Huake Rd2(Huayuan), Binhai Hi-Tech Zone, Tianjin 300384, China Tel: +86-22-58596037 Fax: +86-22-58596177 en.tiandy.com

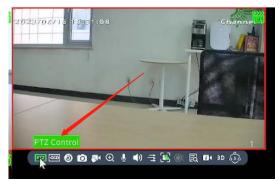

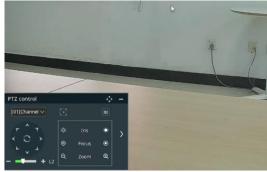

1.2 Extend the PTZ control interface.

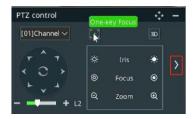

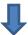

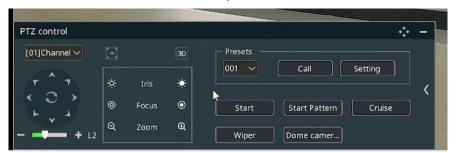

1.3 Set the preset. Adjust the camera lens through the below button.

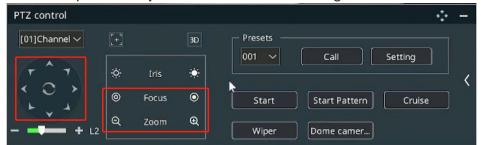

1.4 After determining the lens position, click this 'Setting' button.

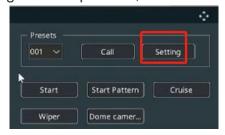

1.5 Like this, set presets one by one.

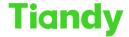

No.8 Haitai Huake Rd2(Huayuan), Binhai Hi-Tech Zone, Tianjin 300384, China Tel: +86-22-58596037 Fax: +86-22-58596177 en.tiandy.com

1.6 Set cruise path. Click the 'Cruise' button. Then enable the cruise function.

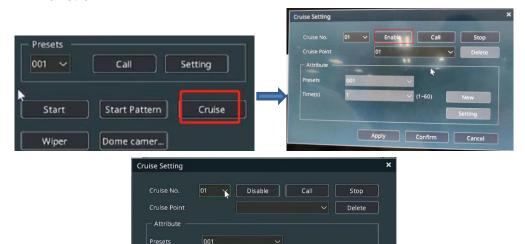

1.7 Click 'New' button to add for cruise no.1. Then select the preset number and the preset stay time. Click 'Setting'. Now the preset 001 was set to cruise no.1. Like this procedure, select all the presets you want.

Apply Confirm Cancel

Setting

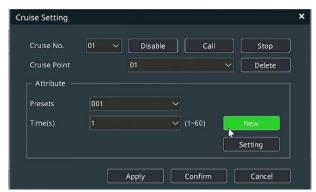

1.8 Finally, click 'Call' button. The PTZ camera will work according to the cruise no.1.

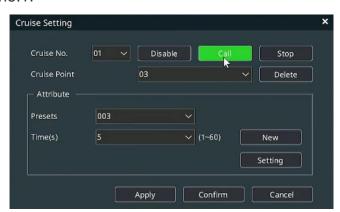